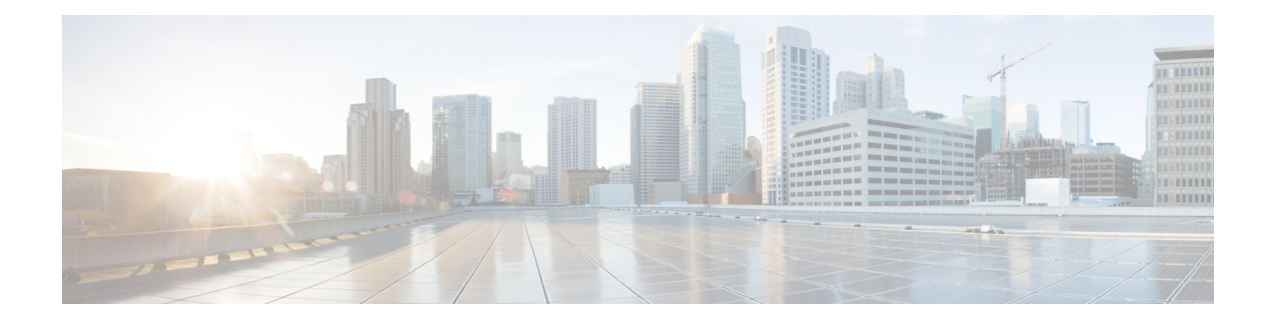

# **Upgrade Guidelines**

This document provides critical and release-specific upgrade guidelines for Version 6.7.

- Planning Your [Upgrade,](#page-0-0) on page 1
- [Minimum](#page-1-0) Version to Upgrade, on page 2
- New Upgrade [Guidelines](#page-1-1) for Version 6.7, on page 2
- Previously Published Upgrade [Guidelines,](#page-3-0) on page 4
- [Unresponsive](#page-13-0) Upgrades, on page 14
- [Firepower](#page-13-1) Threat Defense Upgrade Behavior: Other Devices, on page 14
- Time and Disk [Space](#page-21-0) Tests, on page 22
- Upgrade [Instructions,](#page-23-0) on page 24

# <span id="page-0-0"></span>**Planning Your Upgrade**

Careful planning and preparation can help you avoid missteps. This table summarizes the upgrade planning process. For detailed checklists and procedures, see the the appropriate upgrade or configuration guide for full instructions: Upgrade [Instructions,](#page-23-0) on page 24.

| <b>Planning Phase</b>    | <b>Includes</b>                                                    |
|--------------------------|--------------------------------------------------------------------|
| Planning and Feasibility | Assess your deployment.                                            |
|                          | Plan your upgrade path.                                            |
|                          | Read <i>all</i> upgrade guidelines and plan configuration changes. |
|                          | Check appliance access.                                            |
|                          | Check bandwidth.                                                   |
|                          | Schedule maintenance windows.                                      |
| <b>Backups</b>           | Back up the software.                                              |
|                          | Back up FXOS on the Firepower 4100/9300.                           |
|                          | Back up ASA for ASA FirePOWER.                                     |

**Table 1: Upgrade Planning Phases**

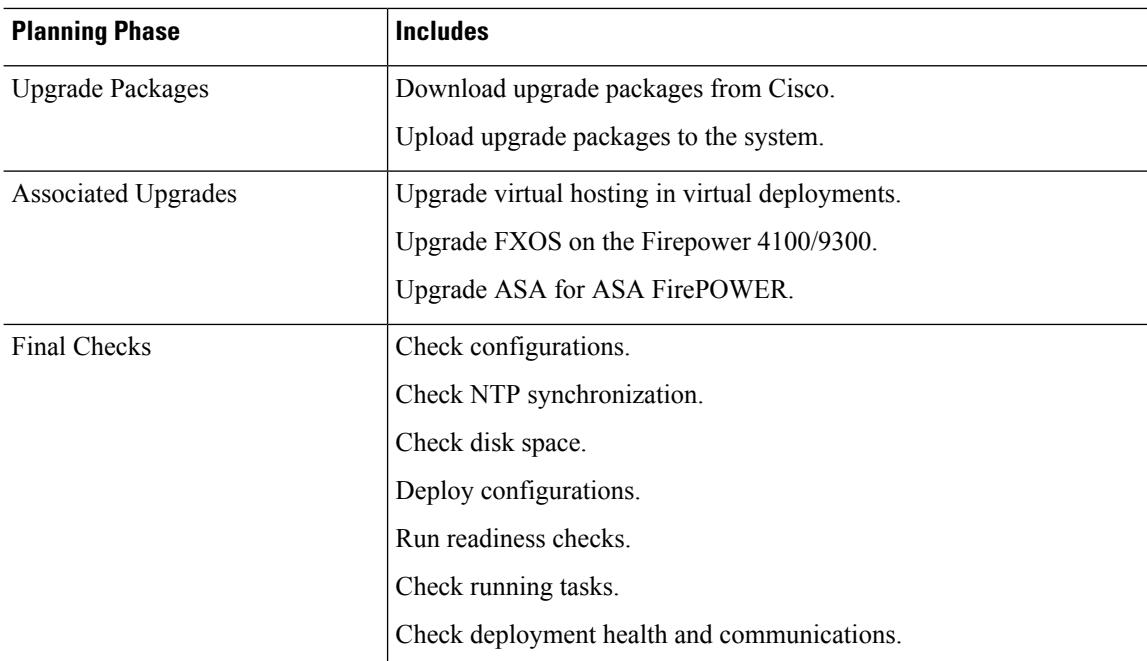

# <span id="page-1-0"></span>**Minimum Version to Upgrade**

You can upgrade directly to Version 6.7.0 as follows. You do not need to be running any specific maintenance release or patch level.

**Table 2: Minimum Version to Upgrade to Version 6.7.0/6.7.x**

| <b>Platform</b>             | <b>Minimum Version</b>                                                                                                    |
|-----------------------------|----------------------------------------------------------------------------------------------------|
| Firepower Management Center | 6.3.0<br>You cannot upgrade to Version 6.7.0 from Version 6.6.5 or later<br>maintenance release. This is because the Version 6.6.5 data store is<br>newer than the Version 6.7.0 data store. If you are running Version 6.6.5,<br>we recommend you upgrade directly to Version 7.0.0 or later. |
| Firepower devices           | 6.3.0<br>FXOS 2.9.1.131 or later build required for the Firepower 4100/9300.                                                                                                    |

# <span id="page-1-1"></span>**New Upgrade Guidelines for Version 6.7**

This checklist contains upgrade guidelines that are new or specific to Version 6.7.0.

**Table 3: Version 6.7.0 New Guidelines**

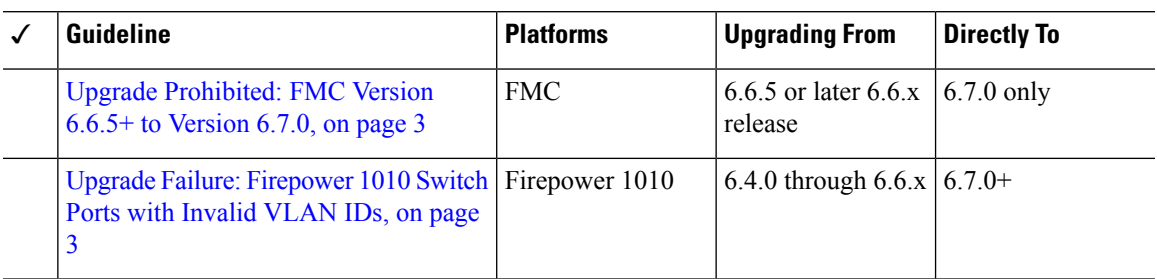

### <span id="page-2-0"></span>**Upgrade Prohibited: FMC Version 6.6.5+ to Version 6.7.0**

**Deployments:** FMC

**Upgrading from:** Version 6.6.5 or later maintenance release

**Directly to:** Version 6.7.0 only

You cannot upgrade to Version 6.7.0 from Version 6.6.5 or any later 6.6.x maintenance release. Thisis because the Version 6.6.5 data store is newer than the Version 6.7.0 data store. If you are running Version 6.6.5+, we recommend you upgrade directly to Version 7.0.0 or later.

### <span id="page-2-1"></span>**Upgrade Failure: Firepower 1010 Switch Ports with Invalid VLAN IDs**

**Deployments:** Firepower 1010

**Upgrading from:** Version 6.4 through 6.6

**Directly to:** Version 6.7+

For the Firepower 1010, FTD upgrades to Version 6.7+ will fail if you configured switch ports with a VLAN ID in the 3968–4047 range. These IDs are for internal use only.

### <span id="page-2-2"></span>**FMCv Requires 28 GB RAM for Upgrade**

**Deployments:** FMCv

**Upgrading from:** Version 6.2.3 through 6.5

**Directly to:** Version 6.6+

All FMCv implementations now have the same RAM requirements: 32 GB recommended, 28 GB required (64 GB for FMCv 300). Upgrades to Version 6.6+ will fail if you allocate less than 28 GB to the virtual appliance. After upgrade, the health monitor will alert if you lower the memory allocation.

These new memory requirements enforce uniform requirements across all virtual environments, improve performance, and allow you to take advantage of new features and functionality. We recommend you do not decrease the default settings. To improve performance, you can increase a virtual appliance's memory and number of CPUs, depending on your available resources. For details, see the Cisco Secure Firewall Management Center Virtual [Getting](https://www.cisco.com/c/en/us/td/docs/security/firepower/quick_start/fmcv/fpmc-virtual.html) Started Guide.

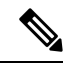

As of the Version 6.6.0 release, lower-memory instance types for cloud-based FMCv deployments (AWS, Azure) are fully deprecated. You cannot create new instances using them, even for earlier versions. You can continue running existing instances. **Note**

This table summarizes pre-upgrade requirements for lower-memory deployments.

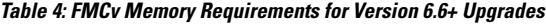

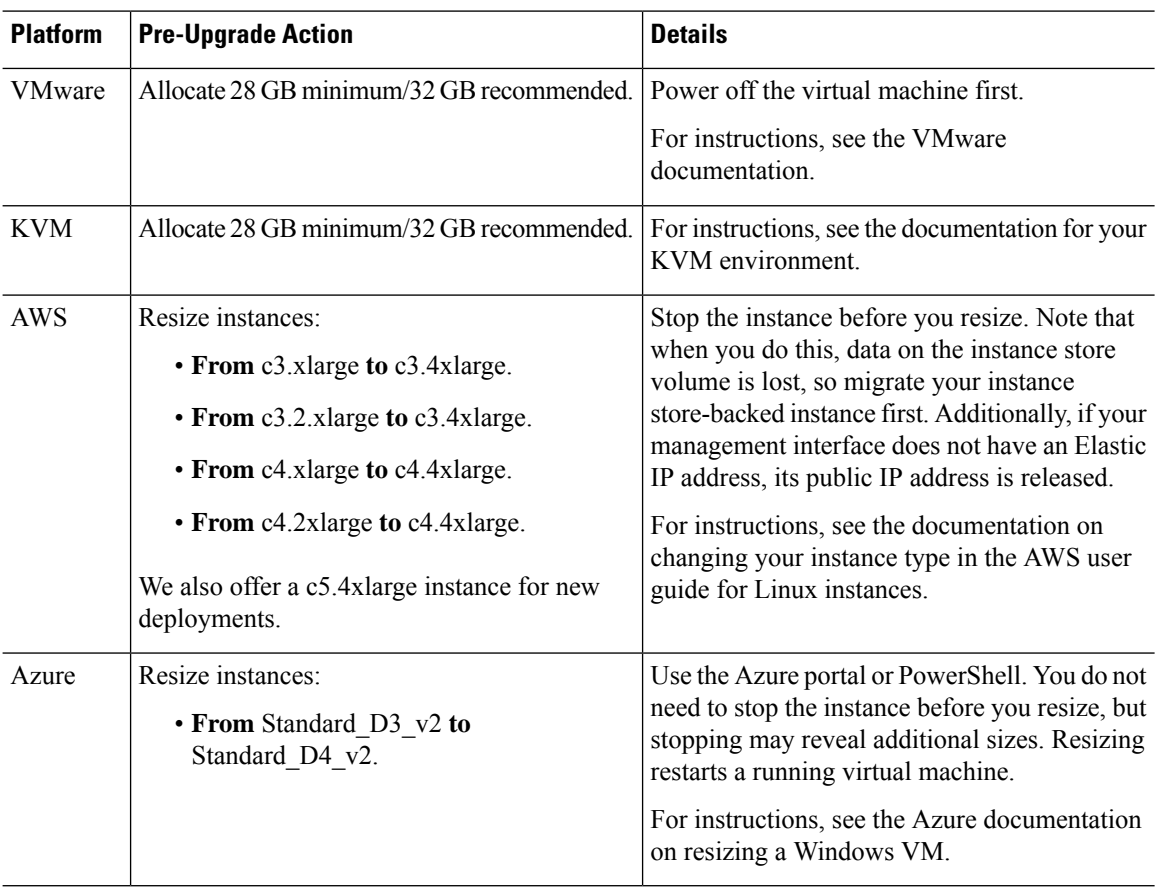

# <span id="page-3-0"></span>**Previously Published Upgrade Guidelines**

This checklist contains older upgrade guidelines.

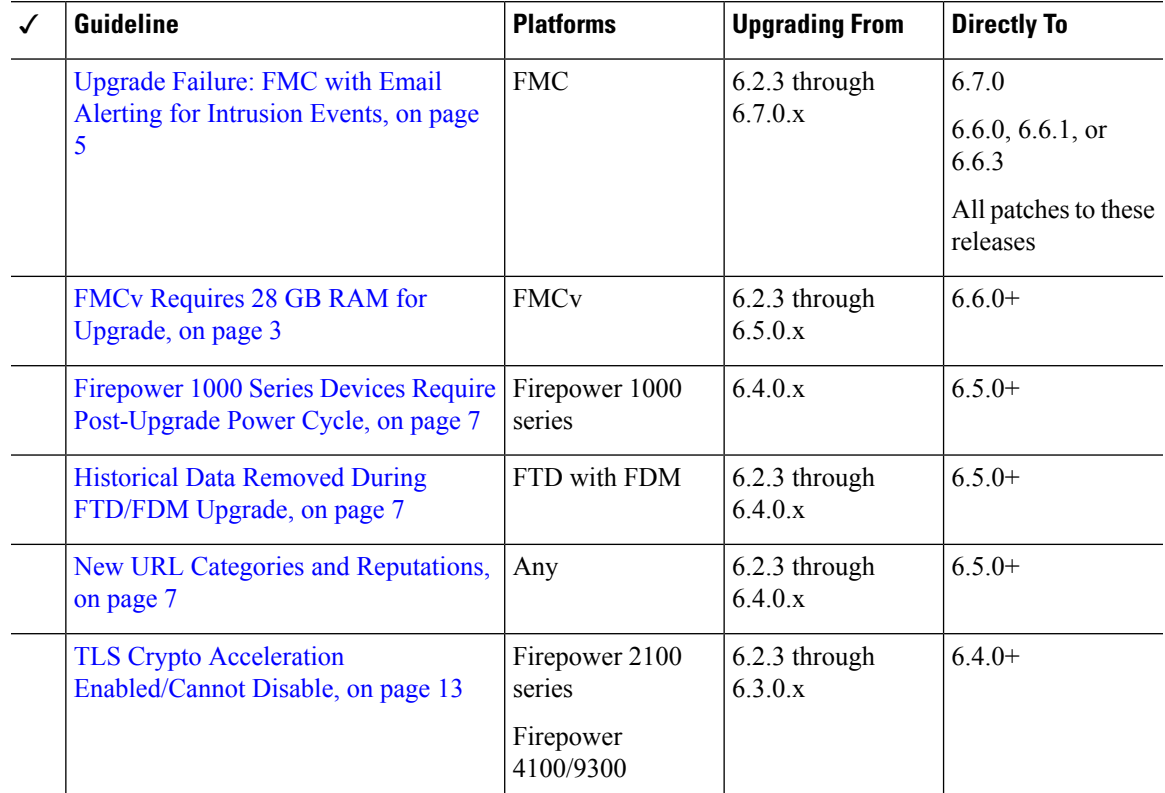

#### **Table 5: Version 6.7.0 Previously Published Guidelines**

### <span id="page-4-0"></span>**Upgrade Failure: FMC with Email Alerting for Intrusion Events**

**Deployments:** Firepower Management Center

**Upgrading from:** Version 6.2.3 through 6.7.0.x

**Directly to:** Version 6.6.0, 6.6.1, 6.6.3, or 6.7.0, as well as any patches to these releases

**Related bugs:** [CSCvw38870](https://bst.cloudapps.cisco.com/bugsearch/bug/CSCvw38870), [CSCvx86231](https://bst.cloudapps.cisco.com/bugsearch/bug/CSCvx86231)

If you configured email alerting for individual intrusion events, fully disable it before you upgrade aFirepower Management Center to any of the versions listed above. Otherwise, the upgrade will fail.

You can reenable this feature after the upgrade. If you already experienced an upgrade failure due to this issue, contact Cisco TAC.

To fully disable intrusion email alerting:

- **1.** On the Firepower Management Center, choose **Policies** > **Actions** > **Alerts**, then click **Intrusion Email**.
- **2.** Set the **State** to **off**.
- **3.** Next to **Rules**, click **Email Alerting per Rule Configuration** and deselect any rules.

Note which rules you deselected so you can reselect them after the upgrade.

 $\boldsymbol{\mathcal{Q}}$ 

- If reselecting rules would be too time consuming, contact Cisco TAC *before* you upgrade. They can guide you through saving your selections, so you can quickly reimplement them post-upgrade. **Tip**
- **4.** Save your configurations.

### **FMCv Requires 28 GB RAM for Upgrade**

**Deployments:** FMCv

**Upgrading from:** Version 6.2.3 through 6.5

**Directly to:** Version 6.6+

All FMCv implementations now have the same RAM requirements: 32 GB recommended, 28 GB required (64 GB for FMCv 300). Upgrades to Version 6.6+ will fail if you allocate less than 28 GB to the virtual appliance. After upgrade, the health monitor will alert if you lower the memory allocation.

These new memory requirements enforce uniform requirements across all virtual environments, improve performance, and allow you to take advantage of new features and functionality. We recommend you do not decrease the default settings. To improve performance, you can increase a virtual appliance's memory and number of CPUs, depending on your available resources. For details, see the Cisco Secure Firewall Management Center Virtual [Getting](https://www.cisco.com/c/en/us/td/docs/security/firepower/quick_start/fmcv/fpmc-virtual.html) Started Guide.

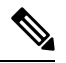

As of the Version 6.6.0 release, lower-memory instance types for cloud-based FMCv deployments (AWS, Azure) are fully deprecated. You cannot create new instances using them, even for earlier versions. You can continue running existing instances. **Note**

This table summarizes pre-upgrade requirements for lower-memory deployments.

| <b>Platform</b> | <b>Pre-Upgrade Action</b>                                                      | <b>Details</b>                                                       |
|-----------------|--------------------------------------------------------------------------------|----------------------------------------------------------------------|
| <b>VMware</b>   | Allocate 28 GB minimum/32 GB recommended. Power off the virtual machine first. |                                                                      |
|                 |                                                                                | For instructions, see the VMware<br>documentation.                   |
| <b>KVM</b>      | Allocate 28 GB minimum/32 GB recommended.                                      | For instructions, see the documentation for your<br>KVM environment. |

**Table 6: FMCv Memory Requirements for Version 6.6+ Upgrades**

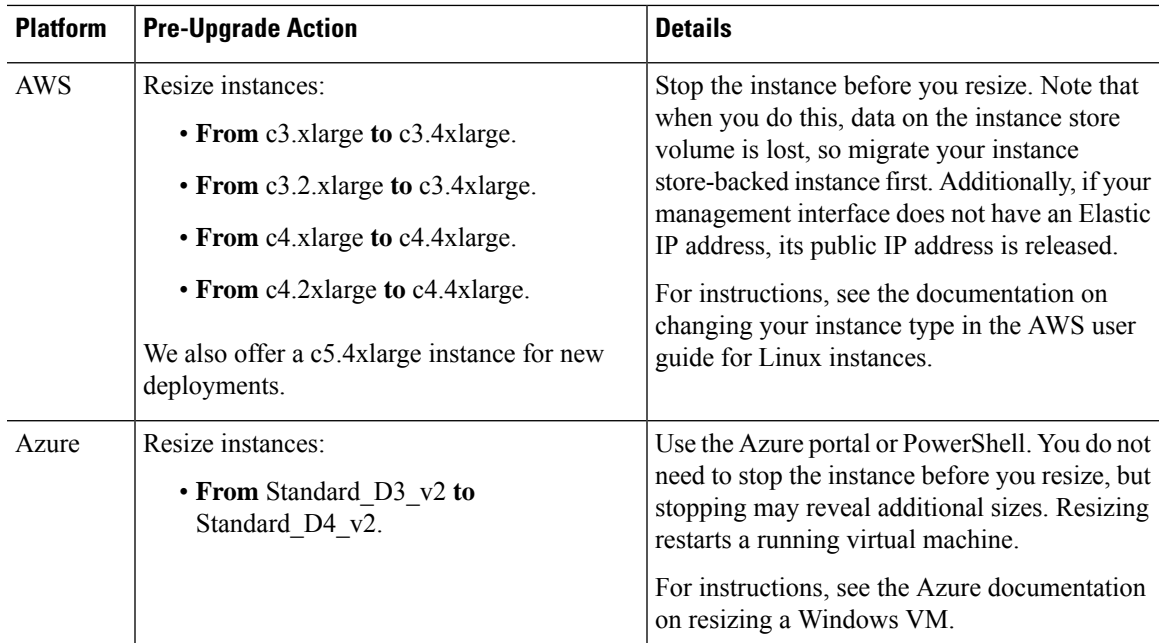

### <span id="page-6-0"></span>**Firepower 1000 Series Devices Require Post-Upgrade Power Cycle**

**Deployments:** Firepower 1000 series

**Upgrading from:** Version 6.4.0.x

**Directly to:** Version 6.5.0+

Version 6.5.0 introduces an FXOS CLI 'secure erase' feature for Firepower 1000/2100 and Firepower 4100/9300 series devices.

For Firepower 1000 series devices, you must power cycle the device after you upgrade to Version 6.5.0+ for this feature to work properly. The automatic reboot is not sufficient. Other supported devices do not require the power cycle.

### <span id="page-6-2"></span><span id="page-6-1"></span>**Historical Data Removed During FTD/FDM Upgrade**

**Deployments:** Firepower Device Manager

**Upgrading from:** Version 6.2.3 through 6.4.x

**Directly to:** 6.5.0+

All historical report data is removed during the upgrade due to a database schema change. After the upgrade, you cannot query historical data, nor view historical data in dashboards.

### **New URL Categories and Reputations**

**Deployments:** Any

**Upgrading from:** Version 6.2.3 through 6.4.0.x

**Directly to:** Version 6.5.0+

Cisco Talos Intelligence Group (Talos) has introduced new categories and renamed reputations to classify and filter URLs. For detailed lists of category changes, see the Cisco [Firepower](https://www.cisco.com/c/en/us/td/docs/security/firepower/650/relnotes/firepower-release-notes-650.html) Release Notes, Version 6.5.0. For descriptions of the new URL categories, see the Talos [Intelligence](https://talosintelligence.com/categories) Categories site.

Also new are the concepts of uncategorized and reputationless URLs, although rule configuration options stay the same:

• *Uncategorized URLs* can have a Questionable, Neutral, Favorable, or Trusted reputation.

You can filter **Uncategorized** URLs but you cannot further constrain by reputation. These rules will match all uncategorized URLs, regardless of reputation.

Note that there is no such thing as an Untrusted rule with no category. Otherwise uncategorized URLs with an Untrusted reputation are automatically assigned to the new Malicious Sites threat category.

• *Reputationless URLs* can belong to any category.

You cannot filter reputationless URLs. There is no option in the rule editor for 'no reputation.' However, you can filter URLs with **Any** reputation, which includes reputationless URLs. These URLs must also be constrained by category. There is no utility to an Any/Any rule.

The following table summarizes the changes on upgrade. Although they are designed for minimal impact and will not prevent post-upgrade deploy for most customers, we *strongly* recommend you review these release notes and your current URL filtering configuration. Careful planning and preparation can help you avoid missteps, as well as reduce the time you spend troubleshooting post-upgrade.

| <b>Change</b>                                                                       | <b>Details</b>                                                                                                    |
|-------------------------------------------------------------------------------------|----------------------------------------------------------------------------------------------------|
| Modifies URL rule<br>categories.                                                    | The upgrade modifies URL rules to use the nearest equivalents in the new category<br>set, in the following policies:                                                                                                 |
|                                                                                     | • Access control                                                                                                    |
|                                                                                     | $\cdot$ SSL                                                                                                    |
|                                                                                     | • QoS (FMC only)                                                                                                    |
|                                                                                     | • Correlation (FMC only)                                                                                                    |
|                                                                                     | These changes may create redundant or preempted rules, which can slow<br>performance. If your configuration includes merged categories, you may<br>experience minor changes to the URLs that are allowed or blocked. |
| Renames URL rule<br>The upgrade modifies URL rules to use the new reputation names: |                                                                                                    |
| reputations.                                                                        | Untrusted (was High Risk)<br>1.                                                                                                    |
|                                                                                     | Questionable (was Suspicious sites)<br>2.                                                                                                    |
|                                                                                     | Neutral (was Benign sites with security risks)<br>3.                                                                                                    |
|                                                                                     | Favorable (was Benign sites)<br>4.                                                                                                    |
|                                                                                     | Trusted (was Well Known)<br>5.                                                                                                    |

**Table 7: Deployment Changes on Upgrade**

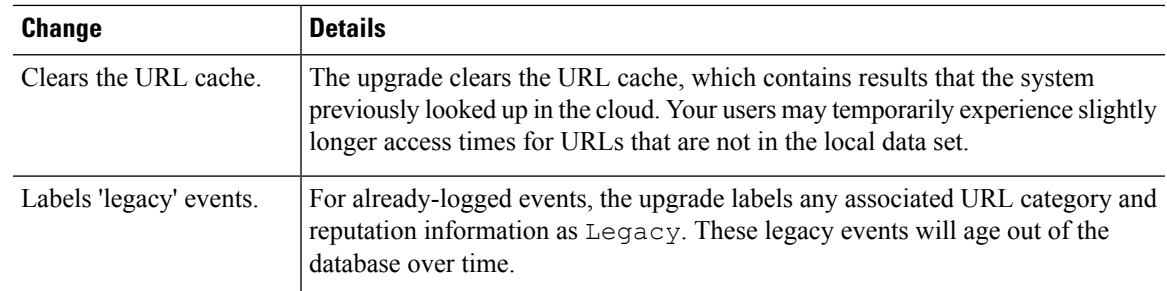

### **Pre-Upgrade Actions for URL Categories and Reputations**

Before upgrade, take the following actions.

#### **Table 8: Pre-Upgrade Actions**

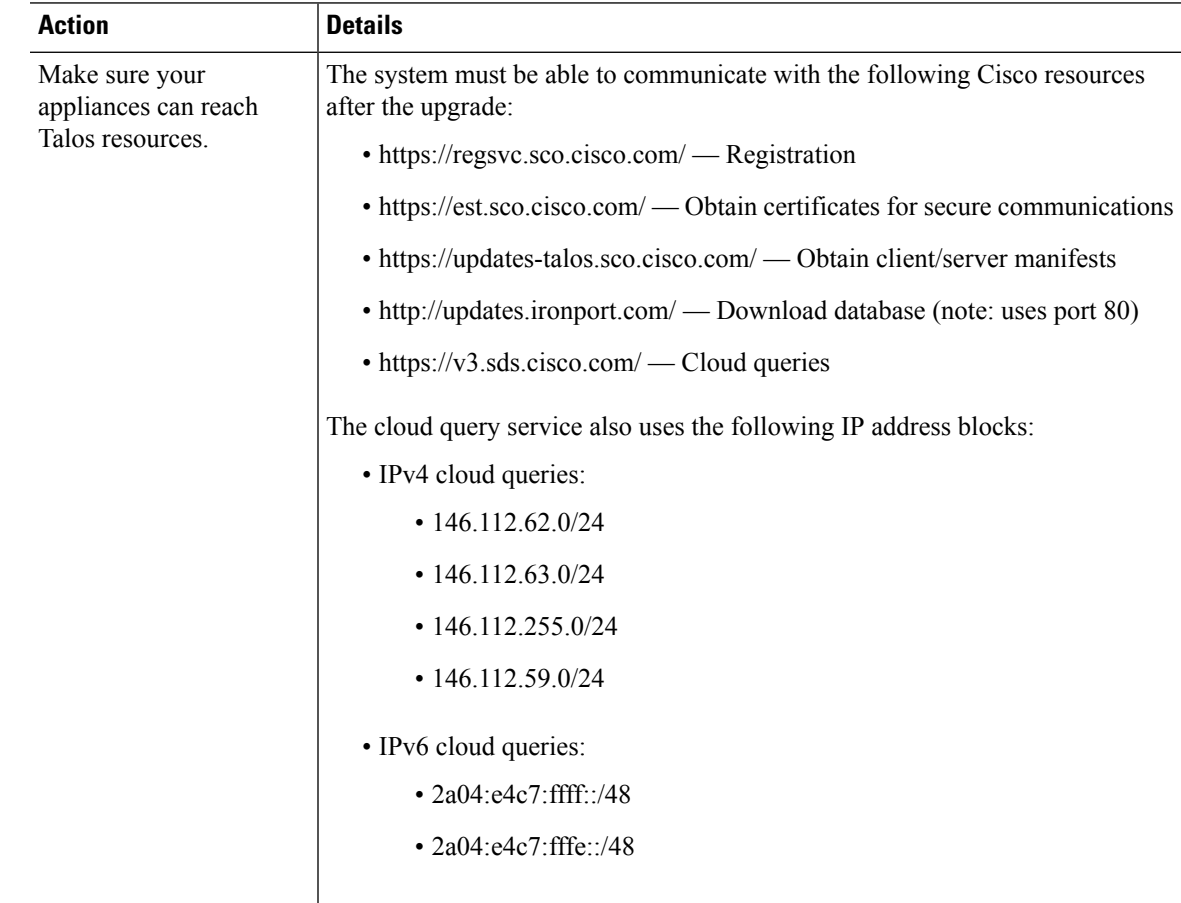

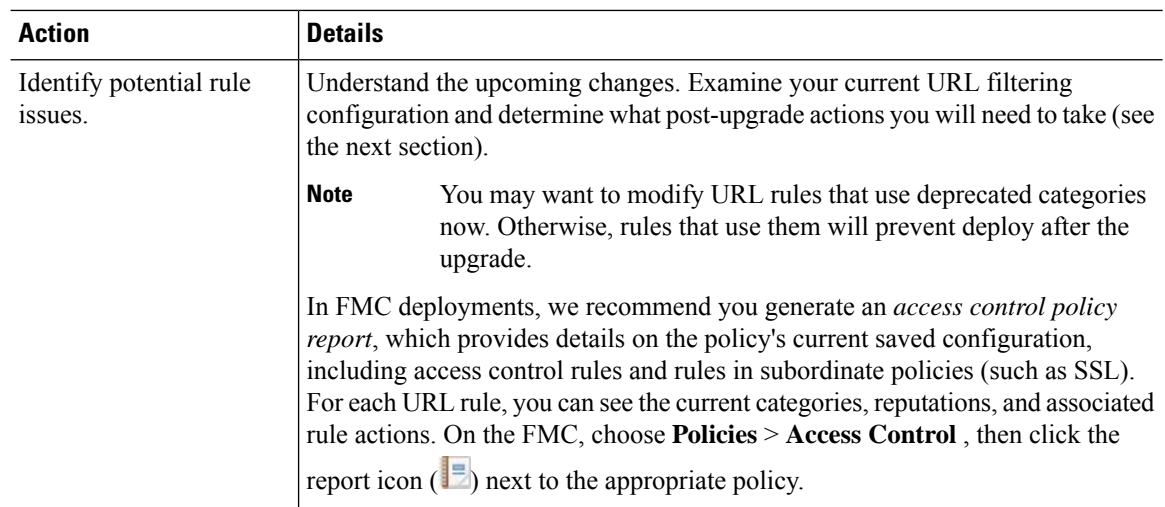

### **Post-Upgrade Actions for URL Categories and Reputations**

After upgrade, you should reexamine your URL filtering configuration and take the following actions as soon as possible. Depending on deployment type and the changes made by the upgrade, some — but not all issues may be marked in the GUI. For example, in access control policies on FMC/FDM, you can click **Show Warnings** (FMC) or **Show Problem Rules** (FDM).

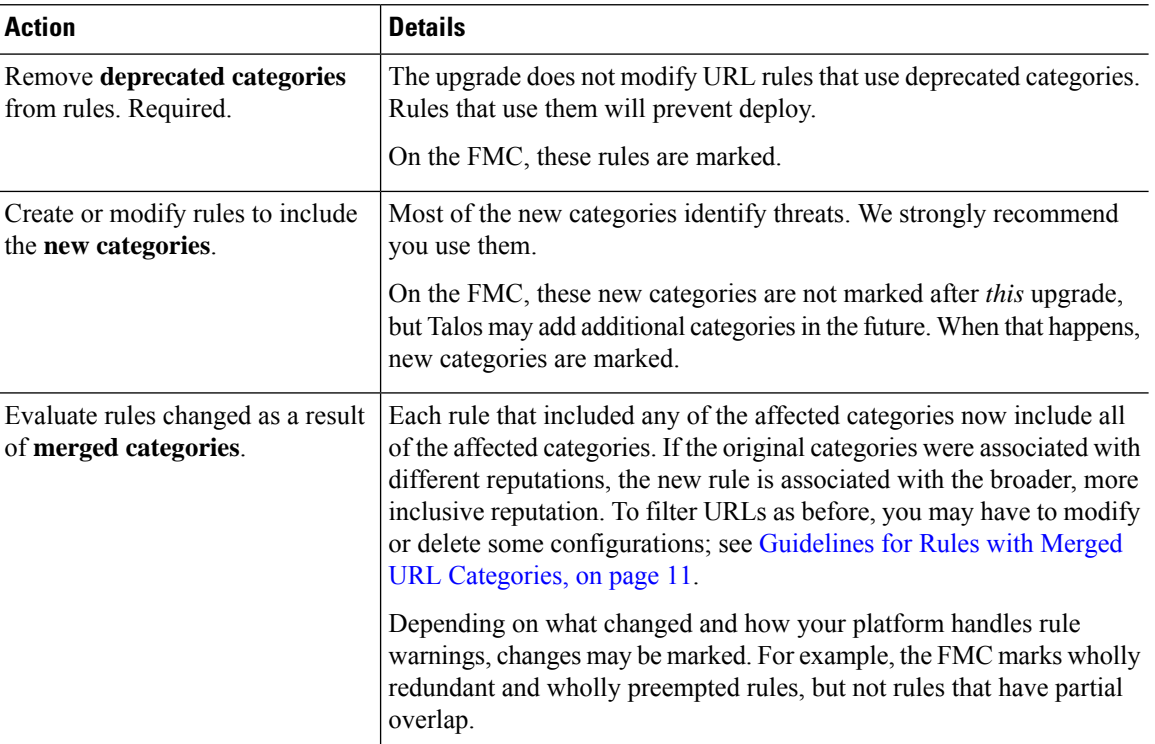

#### **Table 9: Post-Upgrade Actions**

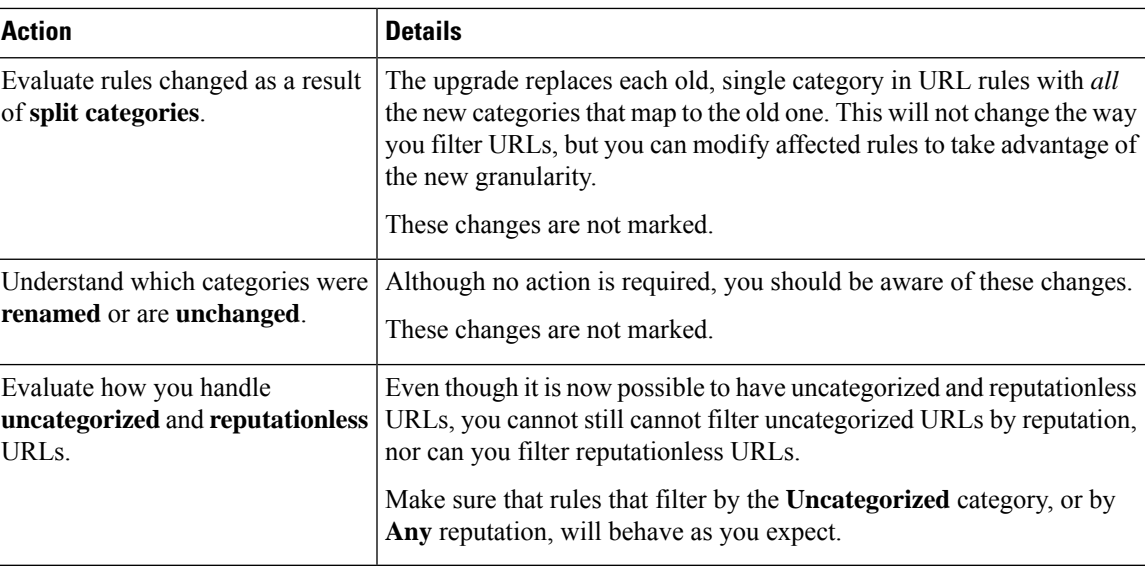

### <span id="page-10-0"></span>**Guidelines for Rules with Merged URL Categories**

When you examine your URL filtering configuration before the upgrade, determine which of the following scenarios and guidelines apply to you. This will ensure that your post-upgrade configuration is as you expect, and that you can take quick action to resolve any issues.

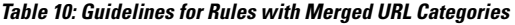

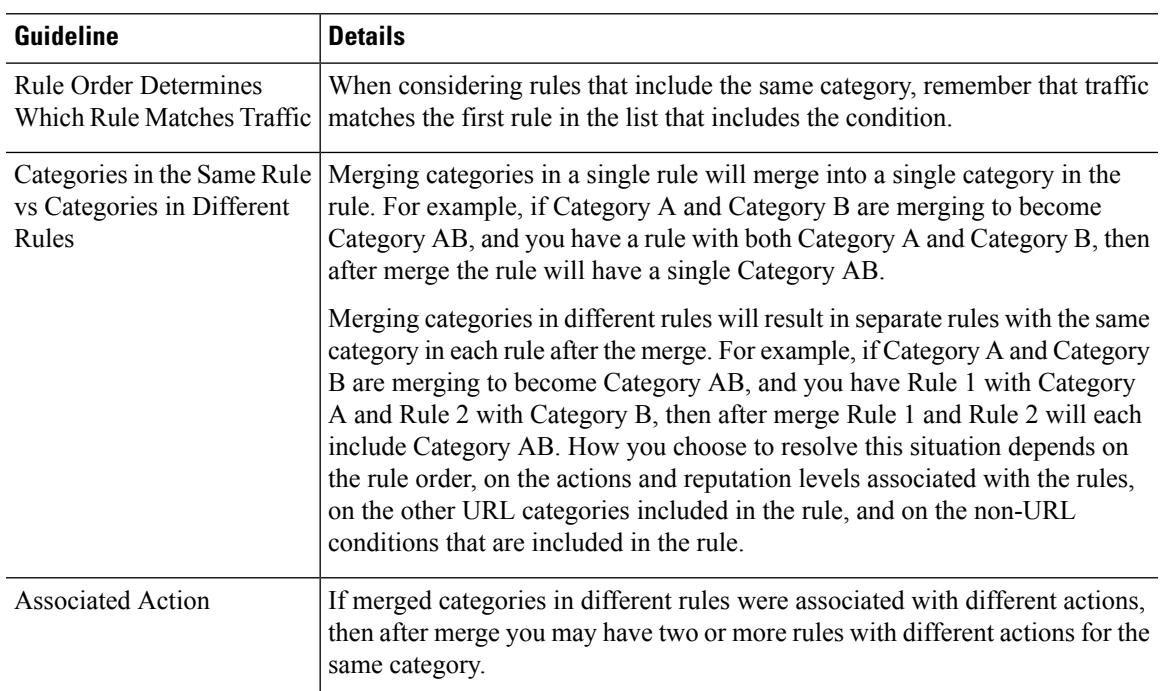

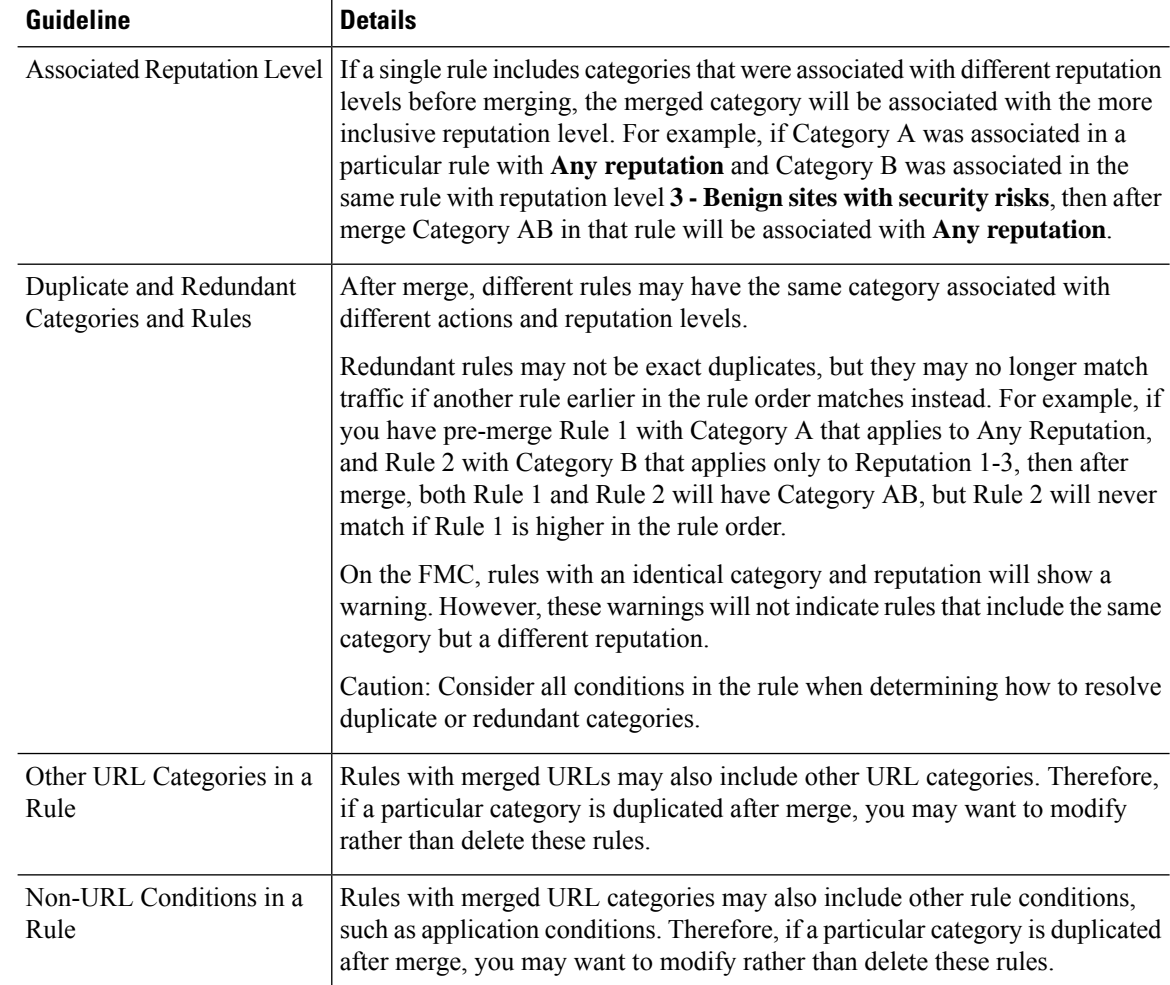

The examples in the following table use Category A and Category B, now merged into Category AB. In two-rule examples, Rule 1 comes before Rule 2.

**Table 11: Examples of Rules with Merged URL Categories**

| <b>Scenario</b>                         | <b>Before Upgrade</b>                 | <b>After Upgrade</b>                                                                                                    |
|-----------------------------------------|---------------------------------------|----------------------------------------------------------------------------------------------------|
| Merged categories<br>in the same rule   | Rule 1 has Category A and Category B. | Rule 1 has Category AB.                                                                                                    |
| Merged categories<br>in different rules | Rule 1 has Category A.                | Rule 1 has Category AB.                                                                                                    |
|                                         | Rule 2 has Category B.                | Rule 2 has Category AB.                                                                                                    |
|                                         |                                       | The specific result varies by the rules' order<br>in the list, reputation levels, and associated<br>actions. You should also consider all other<br>conditions in the rule when determining<br>how to resolve any redundancy. |

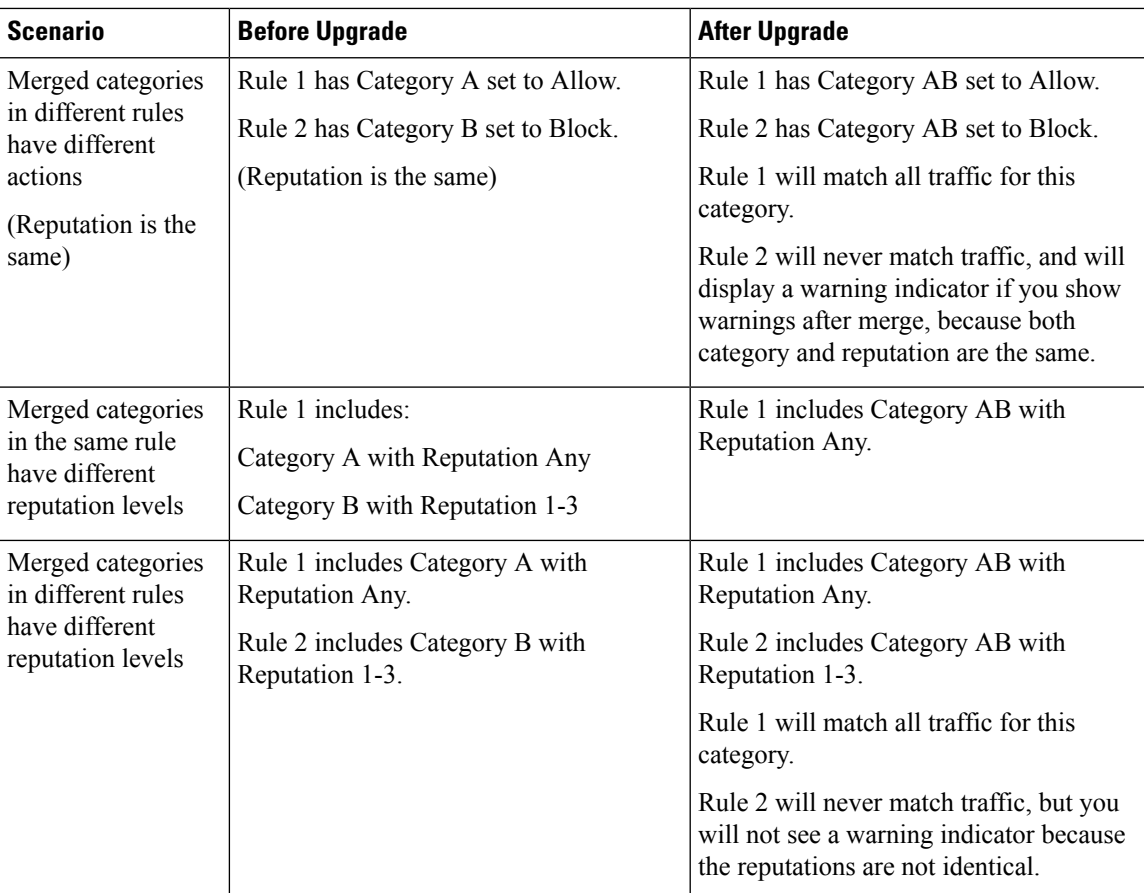

### <span id="page-12-0"></span>**TLS Crypto Acceleration Enabled/Cannot Disable**

**Deployments:** Firepower 2100 series, Firepower 4100/9300 chassis

**Upgrading from:** Version 6.1.0 through 6.3.x

**Directly to:** Version 6.4.0+

SSL hardware acceleration has been renamed *TLS crypto acceleration*.

Depending on the device, TLS crypto acceleration might be performed in software or in hardware. The upgrade automatically enables acceleration on all eligible devices, even if you previously disabled the feature manually. In most cases you cannot configure this feature; it is automatically enabled and you cannot disable it.

*Upgrading to Version* 6.4.0: If you are using the multi-instance capability of the Firepower 4100/9300 chassis, you can use the FXOS CLI to enable TLS crypto acceleration for *one* container instance per module/security engine. Acceleration is disabled for other container instances, but enabled for native instances.

*Upgrading to Version 6.5.0+:* If you are using the multi-instance capability of the Firepower 4100/9300 chassis, you can use the FXOS CLI to enable TLS crypto acceleration for multiple container instances (up to 16) on a Firepower 4100/9300 chassis. New instances have this feature enabled by default. However, the upgrade does *not* enable acceleration on existing instances. Instead, use the **config hwCrypto enable** CLI command.

## <span id="page-13-0"></span>**Unresponsive Upgrades**

Do not make or deploy configuration changes during upgrade. Even if the system appears inactive, do not manually reboot or shut down during upgrade. You could place the system in an unusable state and require a reimage.

#### **Unresponsive FMC or Classic Device Upgrade**

Do not restart an upgrade in progress. If you encounter issues with the upgrade, including a failed upgrade or unresponsive appliance, contact Cisco TAC.

#### **Unresponsive FTD Upgrade**

For major and maintenance upgrades, you can manually cancel failed or in-progress upgrades, and retry failed upgrades:

- FMC: Use the Upgrade Status pop-up, accessible from the Upgrade tab on the Device Management page, and from the Message Center.
- FDM: Use the System Upgrade panel.

You can also use the FTD CLI.

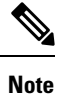

By default, FTD automatically reverts to its pre-upgrade state upon upgrade failure ("auto-cancel"). To be able to manually cancel or retry a failed upgrade, disable the auto-cancel option when you initiate the upgrade. Auto-cancel is not supported for patches. In a high availability/scalability deployment, auto-cancel applies to each device individually. That is, if the upgrade fails on one device, only that device is reverted.

This feature is not supported for patches or for upgrades from Version 6.6 and earlier.

## <span id="page-13-1"></span>**Firepower Threat Defense Upgrade Behavior: Other Devices**

#### **Software Upgrades for Standalone Devices**

Devices operate in maintenance mode while they upgrade. Entering maintenance mode at the beginning of the upgrade causes a 2-3 second interruption in traffic inspection. Interface configurations determine how a standalone device handles traffic both then and during the upgrade.

| <b>Interface Configuration</b> |                                                                                                    | <b>Traffic Behavior</b> |
|--------------------------------|----------------------------------------------------------------------------------------------------|-------------------------|
| Firewall interfaces            | Routed or switched including<br>EtherChannel, redundant, subinterfaces.<br>Switched interfaces are also known as | Dropped.                |
|                                | bridge group or transparent interfaces.                                                                          |                         |

**Table 12: Traffic Behavior: Software Upgrades for Standalone Devices**

П

![](_page_14_Picture_747.jpeg)

#### **Software Upgrades for High Availability/Scalability**

You should not experience interruptions in traffic flow or inspection while upgrading high availability devices.

- Firepower Threat Defense with FMC: For high availability pairs, the standby device upgrades first. The devices switch roles, then the new standby upgrades.
- Firepower Threat Defense with FDM: For high availability pairs, upgrade the standby, manually switch roles, then upgrade the new standby.

#### **Software Uninstall (Patches)**

In Version 6.2.3 and later, uninstalling a patch returns you to the version you upgraded from, and does not change configurations.

- FTD with FMC: For standalone devices, interruptions to traffic flow and inspection during patch uninstall are the same as for upgrade. In high availability/scalability deployments, you must explicitly plan an uninstall order that minimizes disruption. Thisis because you uninstall patchesfrom devicesindividually, even those that you upgraded as a unit.
- FTD with FDM: Not supported.

#### **Software Revert (Major/Maintenance Releases)**

Reverting returnsFTD to itsstate just before the last major or maintenance upgrade. Regardless of deployment — even for high availability/scalability — you should expect interruptions to traffic flow and inspection. This is because revert is more successful when all units are reverted simultaneously. Simultaneous revert means that interruptions to traffic flow and inspection depend on interface configurations only, as if every device were standalone.

Support for revert begins in Version 6.7.0 for FTD with FDM. It is not supported for FTD with FMC.

#### **Deploying Configuration Changes**

You deploy configurations multiple times during the upgrade process. Snort typically restarts during the first deployment immediately after the upgrade. It does not restart during other deployments unless, before deploying, you modify specific policy or device configurations. For more information, see *Configurations that Restart the Snort Process when Deployed or Activated* in the Firepower Management Center [Configuration](http://www.cisco.com/go/firepower-config) Guide.

When you deploy, resource demands may result in a small number of packets dropping without inspection. Additionally, restarting the Snort process interrupts traffic inspection on all devices, including those configured for HA/scalability. Interface configurations determine whether traffic drops or passes without inspection during the interruption.

![](_page_15_Picture_580.jpeg)

#### **Table 13: Traffic Behavior: Deploying Configuration Changes**

### **NGIPSv Upgrade Behavior**

This section describes device and traffic behavior when you upgrade NGIPSv.

#### **Firepower Software Upgrade**

Interface configurations determine how NGIPSv handles traffic during the upgrade.

#### **Table 14: Traffic Behavior During NGIPSv Upgrade**

![](_page_15_Picture_581.jpeg)

#### **Traffic Behavior During Deployment**

You deploy configurations multiple times during the upgrade process. Snort typically restarts during the first deployment immediately after the upgrade. It does not restart during other deployments unless, before deploying, you modify specific policy or device configurations. For more information, see *Configurations that Restart the Snort Process when Deployed or Activated* in the Firepower Management Center [Configuration](http://www.cisco.com/go/firepower-config) Guide.

When you deploy, resource demands may result in a small number of packets dropping without inspection. Additionally, restarting the Snort process interrupts traffic inspection. Interface configurations determine whether traffic drops or passes without inspection during the interruption.

#### **Table 15: Traffic Behavior During NGIPSv Deployment**

![](_page_16_Picture_666.jpeg)

### **Firepower 7000/8000 Series Upgrade Behavior**

The following sections describe device and traffic behavior when you upgrade Firepower 7000/8000 series devices.

#### **Standalone 7000/8000 Series: Firepower Software Upgrade**

Interface configurations determine how a standalone device handles traffic during the upgrade.

#### **Table 16: Traffic Behavior During Upgrade: Standalone 7000/8000 Series**

![](_page_16_Picture_667.jpeg)

![](_page_17_Picture_746.jpeg)

#### **7000/8000 Series High Availability Pairs: Firepower Software Upgrade**

You should not experience interruptions in traffic flow or inspection while upgrading devices (or device stacks) in high availability pairs. To ensure continuity of operations, they upgrade one at a time. Devices operate in maintenance mode while they upgrade.

Which peer upgrades first depends on your deployment:

- Routed or switched: Standby upgrades first. The devices switch roles, then the new standby upgrades. When the upgrade completes, the devices' roles remain switched. If you want to preserve the active/standby roles, manually switch the roles before you upgrade. That way, the upgrade process switches them back.
- Access control only: Active upgradesfirst. When the upgrade completes, the active and standby maintain their old roles.

#### **8000 Series Stacks: Firepower Software Upgrade**

In an 8000 series stack, devices upgrade simultaneously. Until the primary device completes its upgrade and the stack resumes operation, traffic is affected as if the stack were a standalone device. Until all devices complete the upgrade, the stack operates in a limited, mixed-version state.

#### **Traffic Behavior During Deployment**

You deploy configurations multiple times during the upgrade process. Snort typically restarts during the first deployment immediately after the upgrade. It does not restart during other deployments unless, before deploying, you modify specific policy or device configurations. For more information, see *Configurations that Restart the Snort Process when Deployed or Activated* in the Firepower Management Center [Configuration](http://www.cisco.com/go/firepower-config) Guide.

When you deploy, resource demands may result in a small number of packets dropping without inspection. Additionally, restarting the Snort process interrupts traffic inspection on all devices, including those configured for HA/scalability. Interface configurations determine whether traffic drops or passes without inspection during the interruption.

![](_page_17_Picture_747.jpeg)

![](_page_17_Picture_748.jpeg)

### **Traffic Flow and Inspection**

Interruptions in traffic flow and inspection can occur when you:

- Reboot a device.
- Upgrade the device software, operating system, or virtual hosting environment.
- Uninstall or revert the device software.
- Move a device between domains.
- Deploy configuration changes (Snort process restarts).

Device type, high availability/scalibility configurations, and interface configurations determine the nature of the interruptions. We *strongly* recommend performing these tasks in a maintenance window or at a time when any interruption will have the least impact on your deployment.

### **Firepower Threat Defense Upgrade Behavior: Firepower 4100/9300**

#### **FXOS Upgrades**

Upgrade FXOS on each chassis independently, even if you have inter-chassis clustering or high availability pairs configured. How you perform the upgrade determines how your devices handle traffic during the FXOS upgrade.

![](_page_18_Picture_602.jpeg)

#### **Table 18: Traffic Behavior: FXOS Upgrades**

#### **Software Upgrades for Standalone Devices**

Devices operate in maintenance mode while they upgrade. Entering maintenance mode at the beginning of the upgrade causes a 2-3 second interruption in traffic inspection. Interface configurations determine how a standalone device handles traffic both then and during the upgrade.

**Table 19: Traffic Behavior: Software Upgrades for Standalone Devices**

| <b>Interface Configuration</b> |                                                                                                    | <b>Traffic Behavior</b>                                                                                                    |
|--------------------------------|----------------------------------------------------------------------------------------------------|----------------------------------------------------------------------------------------------------|
| Firewall interfaces            | Routed or switched including<br>EtherChannel, redundant, subinterfaces.<br>Switched interfaces are also known as<br>bridge group or transparent interfaces. | Dropped.                                                                                                    |
| IPS-only interfaces            | Inline set, hardware bypass force-enabled:<br><b>Bypass: Force</b> $(6.1+)$ .                                                                               | Passed without inspection until you either<br>disable hardware bypass, or set it back to<br>standby mode.                                                         |
|                                | Inline set, hardware bypass standby mode:<br><b>Bypass: Standby</b> $(6.1+)$ .                                                                              | Dropped during the upgrade, while the<br>device is in maintenance mode. Then,<br>passed without inspection while the device<br>completes its post-upgrade reboot. |
|                                | Inline set, hardware bypass disabled:<br><b>Bypass: Disabled</b> $(6.1+)$ .                                                                                 | Dropped.                                                                                                    |
|                                | Inline set, no hardware bypass module.                                                                                                    | Dropped.                                                                                                    |
|                                | Inline set, tap mode.                                                                                                    | Egress packet immediately, copy not<br>inspected.                                                                                                    |
|                                | Passive, ERSPAN passive.                                                                                                    | Uninterrupted, not inspected.                                                                                                    |

#### **Software Upgrades for High Availability/Scalability**

You should not experience interruptions in traffic flow or inspection while upgrading high availability or clustered devices.

• FTD with FMC: For high availability pairs, the standby device upgrades first. The devices switch roles, then the new standby upgrades.

For clusters, the data security module or modules upgrade first, then the control module. During the control security module upgrade, although traffic inspection and handling continues normally, the system stops logging events. Events for traffic processed during the logging downtime appear with out-of-sync timestamps after the upgrade is completed. However, if the logging downtime is significant, the system may prune the oldest events before they can be logged.

• FTD with FDM: For high availability pairs, upgrade the standby, manually switch roles, then upgrade the new standby.

#### **Software Uninstall (Patches)**

In Version 6.2.3 and later, uninstalling a patch returns you to the version you upgraded from, and does not change configurations.

- FTD with FMC: For standalone devices, interruptions to traffic flow and inspection during patch uninstall are the same as for upgrade. In high availability/scalability deployments, you must explicitly plan an uninstall order that minimizes disruption. Thisis because you uninstall patchesfrom devicesindividually, even those that you upgraded as a unit.
- FTD with FDM: Not supported.

#### **Software Revert (Major/Maintenance Releases)**

Reverting returns FTD to its state just before the last major or maintenance upgrade. Regardless of deployment — even for high availability/scalability — you should expect interruptions to traffic flow and inspection. This is because revert is more successful when all units are reverted simultaneously. Simultaneous revert means that interruptions to traffic flow and inspection depend on interface configurations only, as if every device were standalone.

Support for revert begins in Version 6.7.0 for FTD with FDM. It is not supported for FTD with FMC.

#### **Deploying Configuration Changes**

You deploy configurations multiple times during the upgrade process. Snort typically restarts during the first deployment immediately after the upgrade. It does not restart during other deployments unless, before deploying, you modify specific policy or device configurations. For more information, see *Configurations that Restart the Snort Process when Deployed or Activated* in the Firepower Management Center [Configuration](http://www.cisco.com/go/firepower-config) Guide.

When you deploy, resource demands may result in a small number of packets dropping without inspection. Additionally, restarting the Snort process interrupts traffic inspection on all devices, including those configured for HA/scalability. Interface configurations determine whether traffic drops or passes without inspection during the interruption.

| <b>Interface Configuration</b> |                                                                                                    | <b>Traffic Behavior</b> |
|--------------------------------|----------------------------------------------------------------------------------------------------|-------------------------|
| Firewall interfaces            | Routed or switched including<br>EtherChannel, redundant, subinterfaces.<br>Switched interfaces are also known as<br>bridge group or transparent interfaces. | Dropped.                |

**Table 20: Traffic Behavior: Deploying Configuration Changes**

![](_page_21_Picture_678.jpeg)

## <span id="page-21-0"></span>**Time and Disk Space Tests**

For reference purposes, we provide reports of in-house time and disk space tests for FMC and device software upgrades.

#### **Time Tests**

We report the *slowest* tested time of all software upgrades tested on a particular platform/series. Your upgrade will likely take longer than the provided times for multiple reasons, as explained in the following table. We recommend you track and record your own upgrade times so you can use them as future benchmarks.

![](_page_21_Picture_7.jpeg)

Do not make or deploy configuration changes during upgrade. Even if the system appears inactive, do not manually reboot orshut down. In most cases, do not restart an upgrade in progress. You could place the system in an unusable state and require a reimage. If you encounter issues with the upgrade, including a failed upgrade or unresponsive appliance, see [Unresponsive](#page-13-0) Upgrades, on page 14. **Caution**

![](_page_21_Picture_679.jpeg)

![](_page_21_Picture_680.jpeg)

![](_page_22_Picture_773.jpeg)

#### **Disk Space Tests**

We report the *most* disk space used of all software upgrades tested on a particular platform/series. This includes the space needed to copy the upgrade package to the device.

We also report the space needed on the FMC (in either /Volume or /var) for the device upgrade package. If you have an internal server for FTD upgrade packages, or if you are using FDM, ignore those values.

When we report disk space estimates for a particular location (for example, /var or /ngfw), we are reporting the disk space estimate for the partition mounted in that location. On some platforms, these locations may be on the same partition.

Without enough free disk space, the upgrade fails.

#### **Table 22: Checking Disk Space**

![](_page_22_Picture_774.jpeg)

## **Time and Disk Space for Version 6.7.0**

**Table 23: Time and Disk Space for Version 6.7.0**

![](_page_23_Picture_586.jpeg)

# <span id="page-23-0"></span>**Upgrade Instructions**

The release notes do not contain upgrade instructions. After you read the guidelines and warnings in these release notes, see one of the following documents.

#### **Table 24: Firepower Upgrade Instructions**

![](_page_23_Picture_587.jpeg)

 $\mathbf{l}$ 

![](_page_24_Picture_177.jpeg)

 $\mathbf{l}$ 

٦